## **خطوات سهلة في استخدام الجدول في برنامج word**

**إلضافة عمود أوصف إلى جدول /**

عمود أو صفوف ..

إدراجه .

نضع المؤشر في الصف أو العمود المراد

 $\lambda$ 

نضغط بالزر األيمن في الماوس ثم إدراج

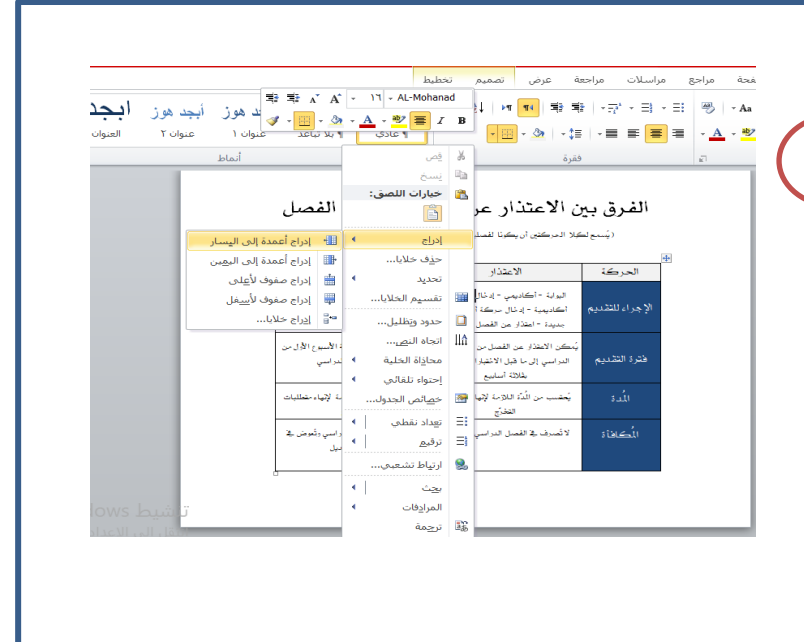

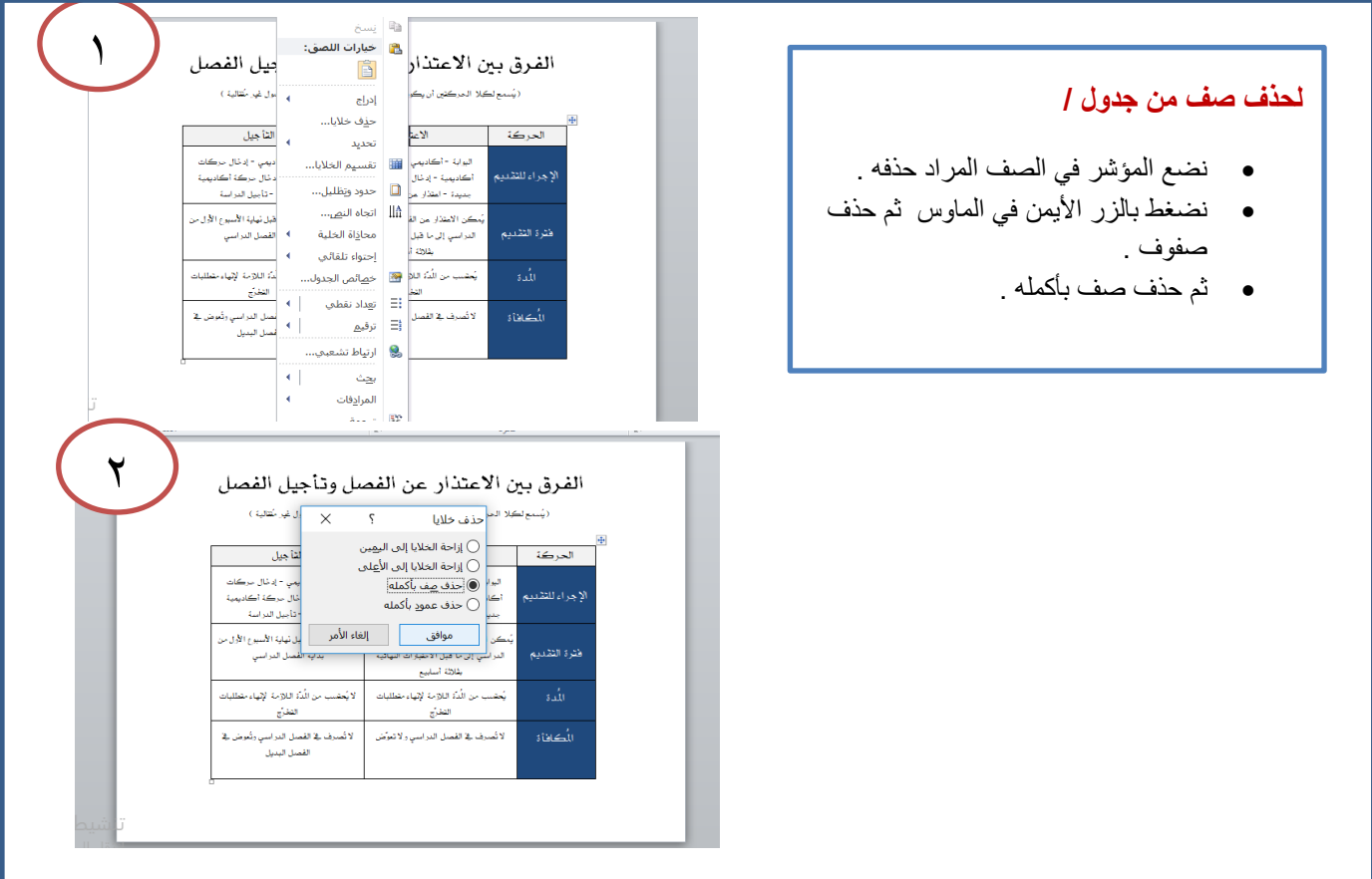

## **لحذف عمود من جدول /**

نضع المؤشر في العمود المراد حذفه .

1

- نضغط بالزر األيمن في الماوس ثم حذف عمود .
	- ثم حذف عمود بأكمله .

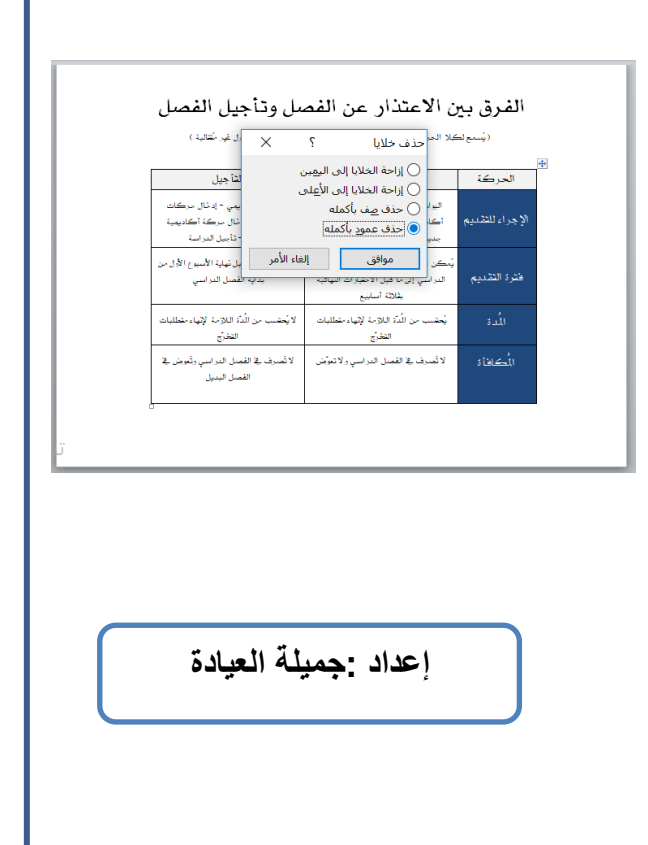